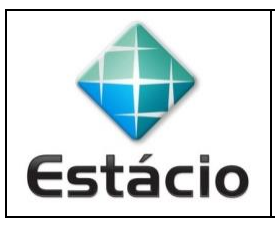

## **PROFESSOR**: Daniel Caetano **DISCIPLINA**: ARA0076 – Segurança Cibernética

## **INSTRUÇÕES**

a) A atividade é **individual**!

b) A entrega é apenas do relatório final!

c) Inclua seu nome e seu RA na primeira página do relatório!

e) Grave o relatório no formato **PDF** e entregue-o pelo **TEAMS** (menu "Trabalhos") até **01/11/2021**.

f) O trabalho, entregue até a data, vale 2,5 na AV2. Cada dia de atraso ocasionará um desconto de 0,25 nessa nota.

## **ATIVIDADE AVALIATIVA B – AULA 09 (2,5 NA AV2)**

1) Baixe o WireShark ( <https://www.wireshark.org/> ) e instale-o em seu computador.

2) Usando técnicas de Google Hacking, encontre algum site que não faça uso de criptografia (ou seja, que use protocolo HTTP).

3) Acesse o site e capture os pacotes desse site pelo WireShark (se necessário, relembre o uso do WireShark vendo o vídeo da Aula 04).

4) Analise os pacotes e veja se consegue identificar o texto da página nos pacotes; tente encontrar alguma informação interessante (dados de login, senha, informações sobre sessão, cookies...)

5) Procure agora um site que use criptografia (HTTPS – a maioria dos sites atuais usa).

6) Acesse o site e capture os pacotes desse site pelo WireShark.

7) Analise os pacotes e veja se consegue identificar o texto da página nos pacotes; tente encontrar alguma informação interessante (dados de login, senha, informações sobre sessão, cookies...)

8) Na forma de um relatório, documente o procedimento realizado e os resultados obtidos, bem como suas conclusões sobre a proteção que o protocolo HTTPS traz para a comunicação entre o navegador e o servidor web. Use imagens do navegador e do wireshark para enriquecer o seu relatório. Esse relatório será a entrega do trabalho.